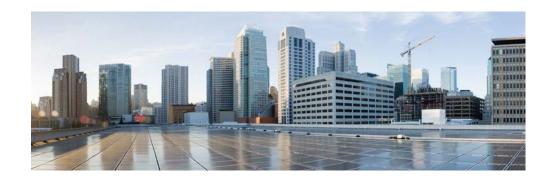

# Release Notes for VDSL CPE PHY Release B2pvC038h3\_J

First Published: November 06, 2014 Release: Cisco IOS Release 15.2(4)M

## **Contents**

- Introduction, page 1
- System Requirements, page 2
- New and Changed Information, page 4
- Related Documentation, page 5

# Introduction

These release notes describe new enhancements and fixed caveats for the VDSL CPE PHY using firmware release B2pvC038h3\_J. This firmware is used for Cisco CPEs and certified by Deutsch Telekom with its Digital Subscriber Line Access Multiplexers (DSLAMs). Cisco does not support any CPE interoperability issues if the CPEs are not tested with the DSLAMs by Deutsch Telekom. In this firmware Annex J mode is enabled.

These release notes are updated as needed.

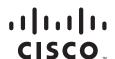

# **System Requirements**

- Memory and IOS Software Requirements, page 2
- Determining the Firmware Version, page 2
- Upgrading to a New Firmware Release, page 4

# **Memory and IOS Software Requirements**

Table 1 lists the supported Cisco 886VA Series Routers and Cisco 896VA Series Routers with their respective memory and IOS requirements while using firmware release B2pvC038h3\_J.

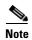

This firmware version is compiled with the SDK version 4.02L.03 and supports IOS release 15.6(2)T and earlier releases up to the supported version mentioned in the firmware release note. This firmware is not supported with Cisco IOS 15.6(3)M and later releases.

Table 1 Supported Cisco 886 Routers and Cisco 896 Routers with Memory Requirements

| Platform          | Flash  | DRAM      | IOS version        |
|-------------------|--------|-----------|--------------------|
| C886VA-K9         | 128 MB | 256 MB    | 15.2(4) M or later |
| C886VAJ-K9        |        |           |                    |
| C886VA-W-E-K9     |        |           |                    |
| C896VA-K9         | 256 MB | 1 GB DRAM |                    |
| C896VAG-LTE-GA-K9 |        |           |                    |

The following EHWIC is supported with B2pvC038h3\_J:

C1900/C2900/C3900/C3900e Series router with Cisco EHWIC-VA-DSL-B

#### **Determining the Firmware Version**

To determine the version of firmware currently running on your Cisco 886VA Series Router, issue the following IOS command and look for the output entries shown in bold in this example:

```
C886VA# show controller vdsl 0
Controller VDSL 0 is UP
Daemon Status: Up
XTU-R (DS)
                       XTU-C (US)
Chip Vendor ID:
                                                'BDCM'
                       'BDCM'
Chip Vendor Specific: 0x0000
                                                0xA31E
Chip Vendor Country: 0xB500
                                                0xB500
Modem Vendor ID:
                       'CSCO'
Modem Vendor Specific: 0x4602
                                                0x0000
Modem Vendor Country: 0xB500
Serial Number Near:
                      FHK144672GQ 886VA-K 15.2(4)M
Serial Number Far:
```

Modem Version Near: 15.2(4)M Modem Version Far: 0xa31e Modem Status: TC Sync (Showtime!) DSL Config Mode: AUTO Trained Mode: G.992.5 (ADSL2+) Annex J TC Mode: ATM Selftest Result: 0x00DELT configuration: disabled DELT state: not running Trellis: ON ON SRA: disabled disabled SRA count: 0 Bit swap: enabled enabled Bit swap count: 0 1 4.9 dB Line Attenuation: 0.0 dB Signal Attenuation: 3.3 dB 4.4 dB Noise Margin: 9.8 dB 6.3 dB Attainable Rate: 26332 kbits/s 2952 kbits/s Actual Power: 7.1 dBm 11.9 dBm Total FECC: Ω 0 Total ES: 9721 42 Total SES: 9714 4 Total LOSS: 1086 0 2670101 2670101 Total UAS: Total LPRS: Ω 0 Total LOFS: 8342 0 Total LOLS: 0 2511 Full inits: Failed full inits: 815 Short inits: 174 Failed short inits: 1353 Firmware Source File Name (version)

VDSL user config flash:VA\_A\_39h\_B\_38h3\_24h\_j.bin (10)

Modem FW Version: 140305\_1531-4.02L.03.B2pvC038h3\_J.d24h

Modem PHY Version: B2pvC038h3\_J.d24h Vendor Version: Bpv38h3.24h 68

|                             | DS Channel1 | DS Channel0 | US Channel1 | US Channel0 |
|-----------------------------|-------------|-------------|-------------|-------------|
| Speed (kbps):               | 0           | 25346       | 0           | 2832        |
| SRA Previous Speed:         | 0           | 0           | 0           | 0           |
| Previous Speed:             | 0           | 25866       | 0           | 1264        |
| Total Cells:                | 0           | 35481077    | 0           | 3942410     |
| User Cells:                 | 0           | 0           | 0           | 0           |
| Reed-Solomon EC:            | 0           | 0           | 0           | 0           |
| CRC Errors:                 | 0           | 220155      | 0           | 0           |
| Header Errors:              | 0           | 0           | 0           | 0           |
| <pre>Interleave (ms):</pre> | 0.00        | 0.08        | 0.00        | 11.11       |
| Actual INP:                 | 0.00        | 0.00        | 0.00        | 0.69        |

Training Log: Stopped

Training Log Filename: flash:vdsllog.bin

C886VA#

## **Upgrading to a New Firmware Release**

Perform the following steps to upgrade to a new firmware release:

**1.** Download the new firmware from Cisco.com Software Center at: http://www.cisco.com/cisco/software/navigator.html

Choose Products -> Routers -> Branch Routers -> Cisco 800 Series Routers -> Cisco 886VA Integrated Services Router (or Cisco 896 VA Integrated Services Router) -> Very High Bitrate DSL (VDSL) Firmware > B2pvC038h3\_J

- Copy the B2pvC038h3\_J firmware to a designated location; for example, router flash or a TFTP server.
- 3. Configure the router to load the new firmware from a designated location.

```
Router# configure terminal
Enter configuration commands, one per line. End with CNTL/Z.
Router(config)# controller vdsl 0
Router(config-controller) # firmware filename ?
 archive: Download fw file name
           Download fw file name
  flash:
           Download fw file name
          Download fw file name
 ftp:
          Download fw file name
 http:
 https: Download fw file name
          Download fw file name
 null:
 nvram:
         Download fw file name
          Download fw file name
 rcp:
           Download fw file name
 scp:
           Download fw file name
  system:
           Download fw file name
  tar:
          Download fw file name
  tftp:
  tmpsys: Download fw file name
 xmodem: Download fw file name
 vmodem: Download fw file name
```

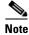

Controller VDSL 0 should *not* be turned off.

- 4. Enter the **copy running-config startup-config** command to save your configuration.
- 5. Enter the **reload** command to restart the router.

# **New and Changed Information**

This section contains changes introduced with firmware release B2pvC038h3\_J.

Router(config-controller)# firmware filename flash:

- Improved response time of EOC messages in G.992.1
- Fixed sub-optimal ds rate under some INP/delay configuration in G.993.2
- Fixed G.993.2 training issues for certain US overhead rate configurations
- Fixed invalid DS SoS requests when last tone in tone groups is loaded with 1 bit in G.993.2
- Fixed overhead channel corruption under certain framing parameter change in G.993.2 SRA
- Fixed Kl0 electrical Length computation when RFI band is configured from 58 to 512 in G.993.2

- Improved G.992.[35] US rates in Annex J EU-48 and EU-60 for 63268 B/J CPE
- Improved G.993.2 DS rates when large RFI band is configured in DS1 band
- Improved G.993.2 SRA stability when G.INP is enabled
- Fixed G.HS failures in G.992
- Support G. Vector Friendly mode Annex Y
- Support G.998.4 Amendment 2
- Improved DS rates in G.INP and PhyR
- Implement CPE work around to fix G.993.2 training issue when CO response to R-MSG1 is early
- Fixed Rx Filter configuration in the AFE for B/J 7.2.1 design

#### **Known Issues and Limitations**

• G.INP supports DTU framing type 1 only

# **Related Documentation**

- Release-Specific Documents, page 5
- Platform-Specific Documents, page 5
- Other Firmware Code, page 5

# **Release-Specific Documents**

For detailed information about the release-specific platforms, see the following documentations:

- Cisco Multimode VDSL2 and ADSL2/ADSL2+ High-Speed WAN Interface Card
- Cisco 800 Series Integrated Services Router Hardware Installation Guide
- Cisco 800 Series Integrated Services Routers Software Configuration Guide

#### **Platform-Specific Documents**

For more information about the supported platforms, see the following documentations:

- Cisco 800 Series Integrated Services Router Hardware Installation Guide
- Cisco 800 Series Integrated Services Routers Software Configuration Guide

#### **Other Firmware Code**

For information on the firmware used prior to this release, see *Release Notes for Cisco 860VA Series Multimode VDSL2/ADSL2/2+ DSL Router with Firmware Release A2pv6F039d.* 

# **Obtain Documentation and Submit a Service Request**

For information on obtaining documentation, using the Cisco Bug Search Tool (BST), submitting a service request, and gathering additional information, see *What's New in Cisco Product Documentation*.

To receive new and revised Cisco technical content directly to your desktop, you can subscribe to the What's New in Cisco Product Documentation RSS feed. The RSS feeds are a free service.

This document is to be used in conjunction with the documents listed in the "Related Documentation" section.

Cisco and the Cisco logo are trademarks or registered trademarks of Cisco and/or its affiliates in the U.S. and other countries. To view a list of Cisco trademarks, go to this URL: <a href="https://www.cisco.com/go/trademarks">www.cisco.com/go/trademarks</a>. Third-party trademarks mentioned are the property of their respective owners. The use of the word partner does not imply a partnership relationship between Cisco and any other company. (1721R)

Any Internet Protocol (IP) addresses and phone numbers used in this document are not intended to be actual addresses and phone numbers. Any examples, command display output, network topology diagrams, and other figures included in the document are shown for illustrative purposes only. Any use of actual IP addresses or phone numbers in illustrative content is unintentional and coincidental.

© 2014 Cisco Systems, Inc. All rights reserved.